# **TX%Cloner 300%868**

#### **With compliance with DIRECTIVE 1999/05/CE**

TRASMETTITORE/EMISOR/TRANSMITTER/EMETEUR/SENDER/EMISSOR/PILOTY MANOFACTURED BY/FAB:B06450563

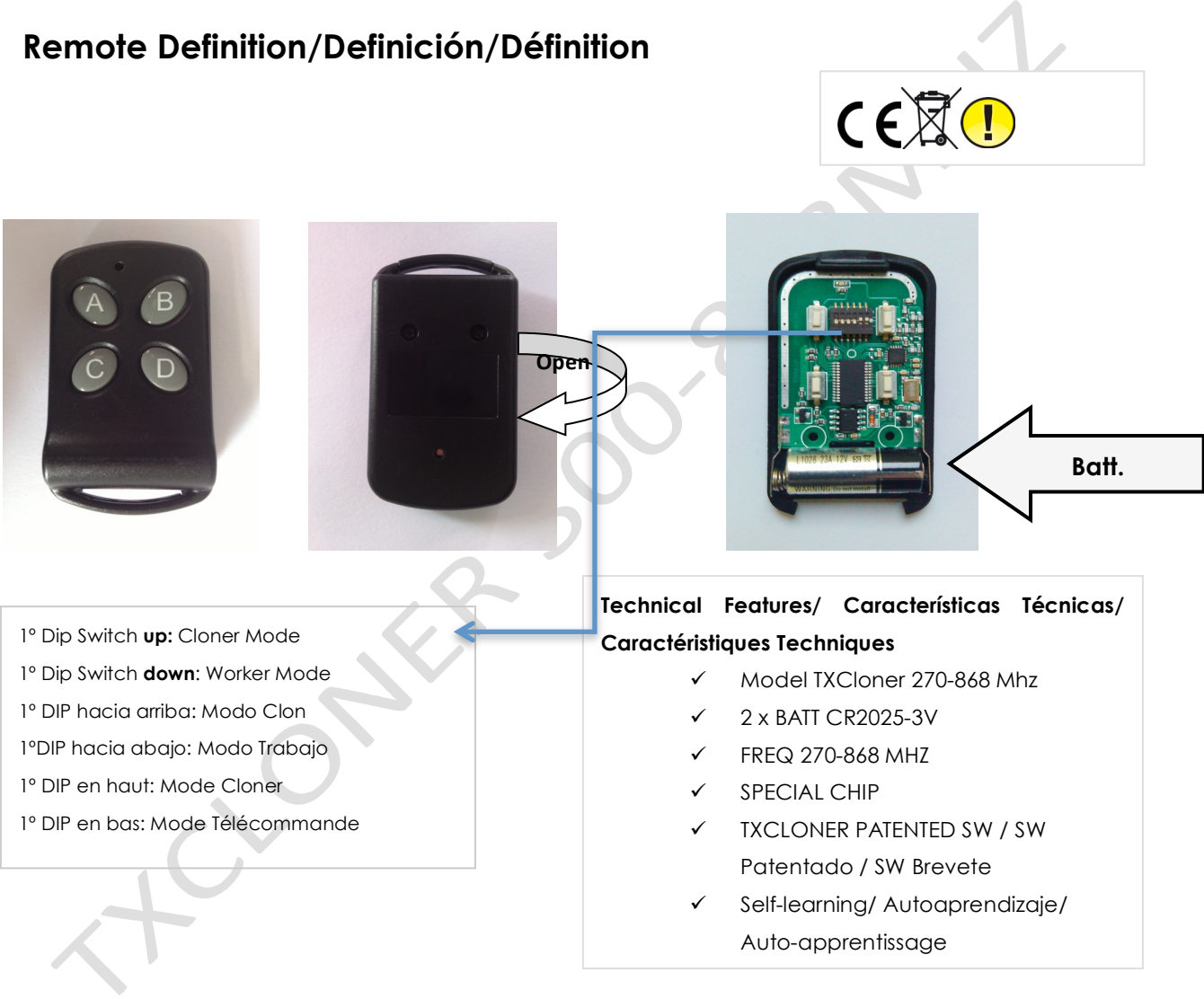

## **ENGLISH \_\_\_\_\_\_\_\_\_\_\_\_\_\_\_\_\_\_\_\_\_\_\_\_\_\_\_\_\_\_\_\_\_\_\_\_\_\_\_\_\_\_\_\_\_\_\_**

**TX-Cloner433** was designed as a Cloner transmitter. You can select the desired Brand through the new system of DIP switches.

#### 1. Mode Selector: Cloner/Worker

The first DIP switch on the left works as mode selector.

- Cloner Mode: The first DIP switch on the left has to be in UP position.
- Worker Mode: The first DIP switch on the left has to be in DOWN position.

#### 2. How to Clone

- $1<sup>9</sup>$  Remove the protective rubber, which gives access to the DIP switches.
- 2º Select the DIP Switches combination for the brand you want to clone. See Table 1.
- 3º Set the first DIP switch on the left in UP position to enter into Cloner mode.
- 4º Put together the source remote and TXCloner, facing them as close as possible.

---- Just for FAAC SLH ---- SHL (blue LED). Attention, RC model (red LED) cannot be cloned.

- 4.1 Press and hold buttons 1 and 2 of FAAC remote at the same time, the blue LED starts blinking.
- 4.2 Press the button on TXCloner and release. Led blinks once.
- 4.3 Press and hold the button to copy of FAAC remote.
- 4.4 The LED of TXCloner starts to blink. Go to step 7º

5º - Press the button on TXCloner and release it. Led blinks once.

 $6<sup>9</sup>$  - Press Press and hold the button to copy of the source remote until the blue LED of **TXCloner blinks.** 

**IMPORTANT:** Not all remote controls have the antenna in the same place. If the blue LED does not blink, it will be necessary to try to find different places. Circle the source remote control slowly with TXCloner in order to find where the antenna is located.

7º - Once TXCloner has blinked several times, the cloning process will be successful. 8º - To start using TXCloner, you have to move back the first DIP on the left to DOWN position.

#### To clone other buttons:

- Same brand: Repeat the process from step 4.
- New brand: Repeat the process from step 1.

#### 3. Worker Mode. How to start using TXCloner

Once the cloning process has been successful (3. How to clone), make sure the first DIP on the left is in DOWN position and check that the DIP switches combination matches up to the desired brand. See table 2.

#### 4. Notes of interest

- Delete codes in TXCloner: Press and hold down buttons 1 and 2 for 10 seconds,

as soon as the LED blinks release all the buttons, codes are deleted.

- Recovery of accidentally removed codes: Press and hold down buttons 3 and 4 at the same time, as soon as the LED blinks release all buttons immediately.

- Reset TXCloner as factory settings: Press and hold buttons 3 and 4 at same time, the LED blinks. Keep holding the two buttons more than 10 seconds, until the LED blinks quickly.

# **ESPAÑOL\_\_\_\_\_\_\_\_\_\_\_\_\_\_\_\_\_\_\_\_\_\_\_\_\_\_\_\_\_\_\_\_\_\_\_\_\_\_\_\_\_\_\_\_\_\_\_**

**TX-Cloner** ha sido diseñado como un mando a distancia Clonador. A través del nuevo sistema de dip switches, usted puede selecionar la marca que desea clonar.

#### 1. Selector de Modo Clonador/Trabajo

El primer DIP switch de la izquierda funciona como selector de modo Clonador/Mando.

- Modo Clonador: El primer DIP switch de la izquierda hacia arriba.
- Modo Trabajo: El primer DIP switch de la izquierda hacia abajo.

#### 2. ¿Cómo Clonar?

 $1<sup>9</sup>$  - Retire la goma protectora que da acceso a los DIP switches.

2º - Seleccione la combinación de DIP Switches correspondiente a la marca que desea clonar. *Véase#Tabla#1*.

3º - Coloque el primer DIP switch de la izquierda hacia arriba para entrar en Modo Clonador.

4º - Junte el mando a clonar y el TXCloner frente a frente lo máximo posible.

---- **Sólo para FAAC SLH** ---- SLH (LED azul). Atención, para el modelo RC (LED rojo) no hace clon.

4.1 - Pulsar el botón 1 y 2 del mando FAAC al mismo tiempo, la luz del FAAC comenzará a parpadear.

4.2 – Pulsar el botón deseado del TXCloner. EL TXCLoner emitirá una luz fija.

4.3 – Mantener pulsado el botón del FAAC.

4.4 – La luz del TXCloner comenzará a parpadear. *Pasar al punto 7º* 

*JJJJ*

5º - Presione el botón deseado del TXCloner y soltarlo. TXCloner emitirá un destello.  $6<sup>9</sup>$  - Presione y mantenga el botón que queremos clonar del mando original hasta que TXCloner comience a parpadear.

**IMPORTANTE:** *No todos los mandos tienen la antena en el mismo sitio, en caso de que la luz de TXCloner no parpadee será necesario probar distintas posiciones. Rodee el mando original con el TXCloner lentamente con la finalidad de encontrar la antena del mando original y por consiguiente su clonado.* 

7º - Una vez la luz azul del TXCloner ha parpadeado varias veces, el clonado habrá sido satisfactorio.

8º - Para comenzar a utilizar el TXCloner habrá que bajar el primer DIP switch de la izquierda y entrar en Modo Trabajo.

#### Para clonar otros botones:

- Misma marca: Repetir el proceso desde el punto número 4º.

- Marca diferente: Repetir proceso desde el punto número 1º.

#### 3. Modo Trabajo. ¿Cómo empezar a utilizarlo?

Una vez realizados los pasos correspondientes a "3. ¿Cómo clonar?", simplemente asegurarse de que el primer DIP switch de la izquierda se encuentra hacia abajo y comprobar que la combinación de DIP switches corresponde con la marca seleccionada. Véase tabla 2.

#### 4. Notas de interés

- Para borrar un Código en TXCloner: Mantener pulsados los botones 1 y 2 durante 10sg aproximadamente, cuando la luz azul parpadee rápidamente estará borrado el código.

- Para recuperar un Código borrado accidentalmente: Mantener pulsados los botones 3 y 4 hasta que la luz comienze a parpadear. Despues soltar rápidamente.

- Para devolver el TXCLoner a los valores de fabrica: Presionar los botones 3 y 4 al mismo tiempo. La luz pasará de parpadear despacio a parpadear muy rápido.

## **FRANCAIS**

TX-Cloner433 est une télécommande copieuse universelle. Vous pouvez sélectionner la marque souhaitée à travers du nouveau système de sélecteurs DIP.

#### 2. Sélection de MODALITÉ: Cloner ou télécommande.

Le premier DIP switch à gauche travaille comme sélecteur de mode.

- Modalité Cloner: le premier DIP à gauche doit être en haut.
- Modalité Télécommande: Le premier DIP à gauche doit être en bas.

#### 3. Comment fait-on un clone?

1º - Retirez la protection en caoutchouc qui donne accès à des sélecteurs DIP.

2º - Choisissez la combinaison de sélecteurs DIP correspondant à la marque que vous souhaitez cloner. Voir le tableau 1.

3º - Mettez le premier DIP à gauche en haut pour sélectionner la modalité

4º - Prenez la télécommande d'origine à côté de TXCloner, face à face le plus proche possible.

---- Seulement pour FAAC ---- SLH (Bleu LED). Attention, Cela ne marche pas avec le modèle RC (rouge LED).

4.1 - Appuyez le bouton 1 et 2 de la télécommande FAAC au même temps, la lumière commence à clignoter.

4.2 – Appuyer le bouton que vous désirez copier de TXCLoner. TXCLoner émettra une lumière constante.

4.3 - Laissez appuyé le bouton de la télécommande FAAC

4.4 - La lumière de la TXcloner doit clignoter. Aller vers point 7.

5<sup>o</sup> - Appuyez le bouton désiré de TXCLoner et quitter. TX Cloner émettra un éclat.

**IMPORTANT:** Toutes les télécommandes n'ont pas l'antenne au même lieu. Si la LED bleue ne clignote pas, il faut chercher la bonne position de l'antenne avec la colocation des deux télécommandes jusqu'à réussir la clonation.

6º - Une fois TXCloner clignote plusieurs fois, nous aurons réussi la clonation.

7º - Pour pouvoir commencer à utiliser TXCloner, il faut mettre le première DIP à gauche en bas.

#### Pour cloner autres boutons:

- Même marque: Répétez le processus dès point 4.
- Nouvelle marque: Répétez le processus dès point 1.

#### **4. Modalité Télécommande."Comment utiliser TXCloner ?**

Une fois fait le pas 3 (Comment fait-on un clone?) est fait, assurez-vous que le premier DIP à gauche est en bas et vérifiez que la combinaison DIP correspond à la marque désirée. *Voir* le tableau 2.

#### **5."Notes d'intérêt**

*Pour les processus suivants, TXCloner doit être en cloner (1º dip à gauche en haut)* 

- Supprimer des codes en TXCloner: Appuyez les boutons 1 et 2 pendant 10 secondes aprox., et une fois la lumière clignote, les codes ont été supprimés.

- Récupération des codes supprimés par accident: Appuyez les boutons 3 et 4 jusqu'à la lumiere commence a clignoter. Liberez tous les boutons immédiatement.

**- Redémarrage de TxCloner:** Appuyez les boutons 3 et 4 au même temps, le LED doit clignoter. La LED va clignoter rapidement.

**1. Table/Tabla/Tableau – Cloner Mode/Modo Clon/Mode Cloner**

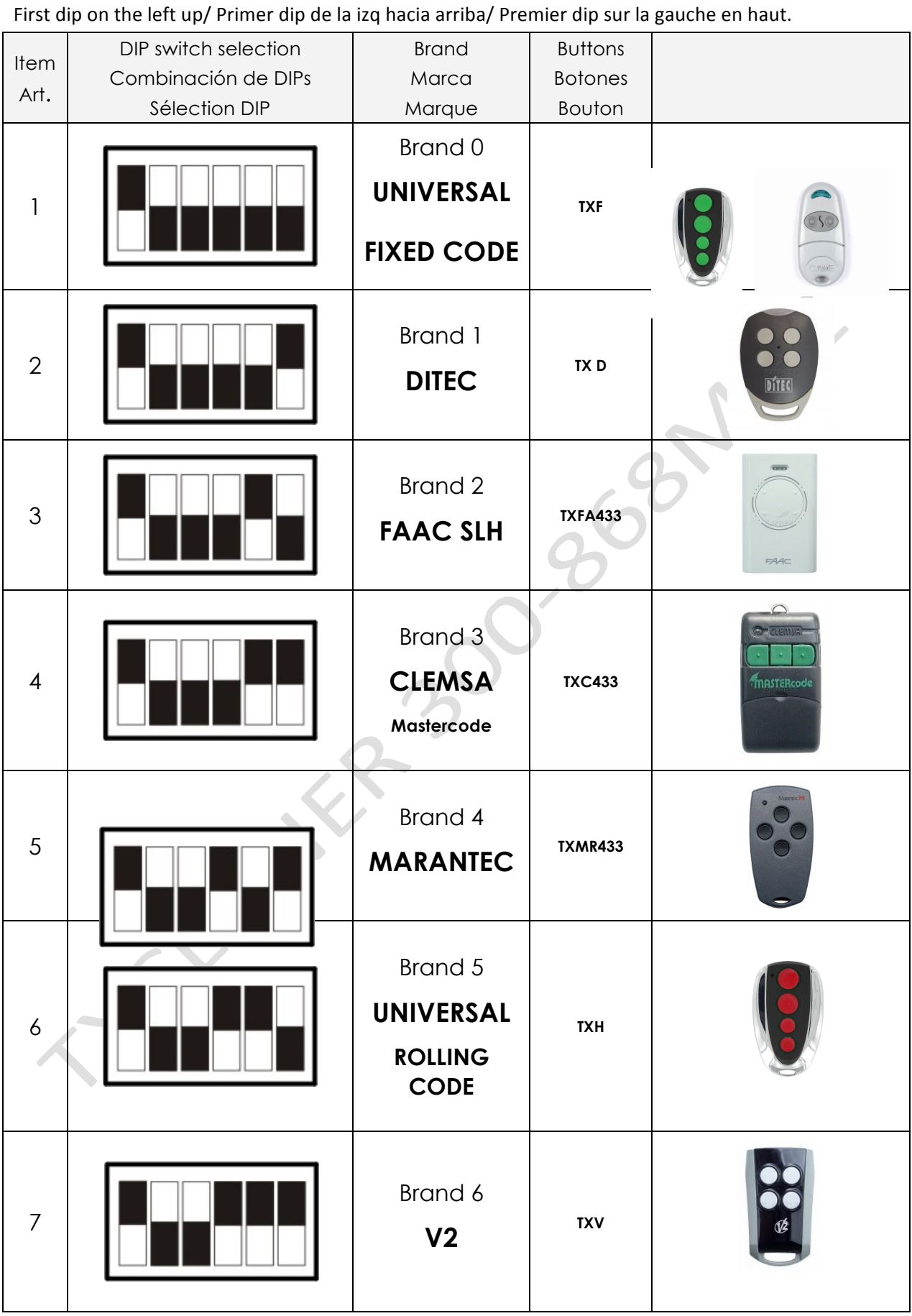

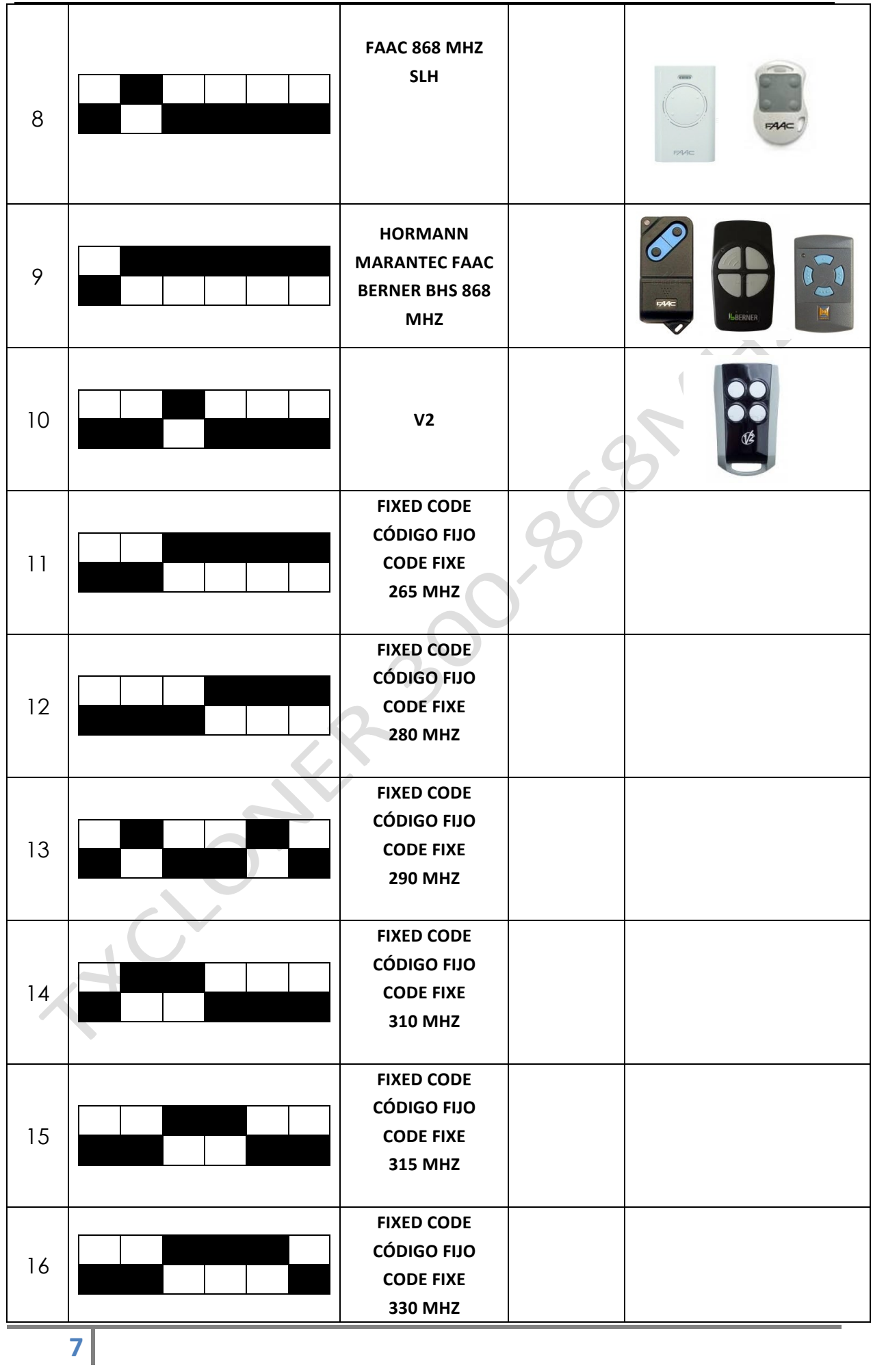

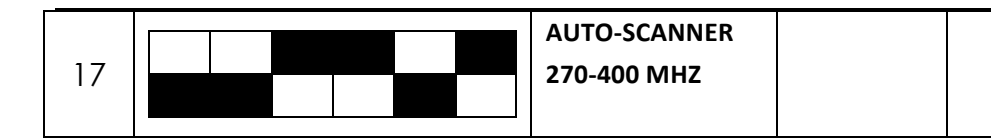

### **2. Table/Tabla/Tableau – Remote Mode/Modo Mando/Mode Télécommande**

First dip on the left down/ Primer dip de la izq hacia abajo/ Premier dip sur la gauche en bas.

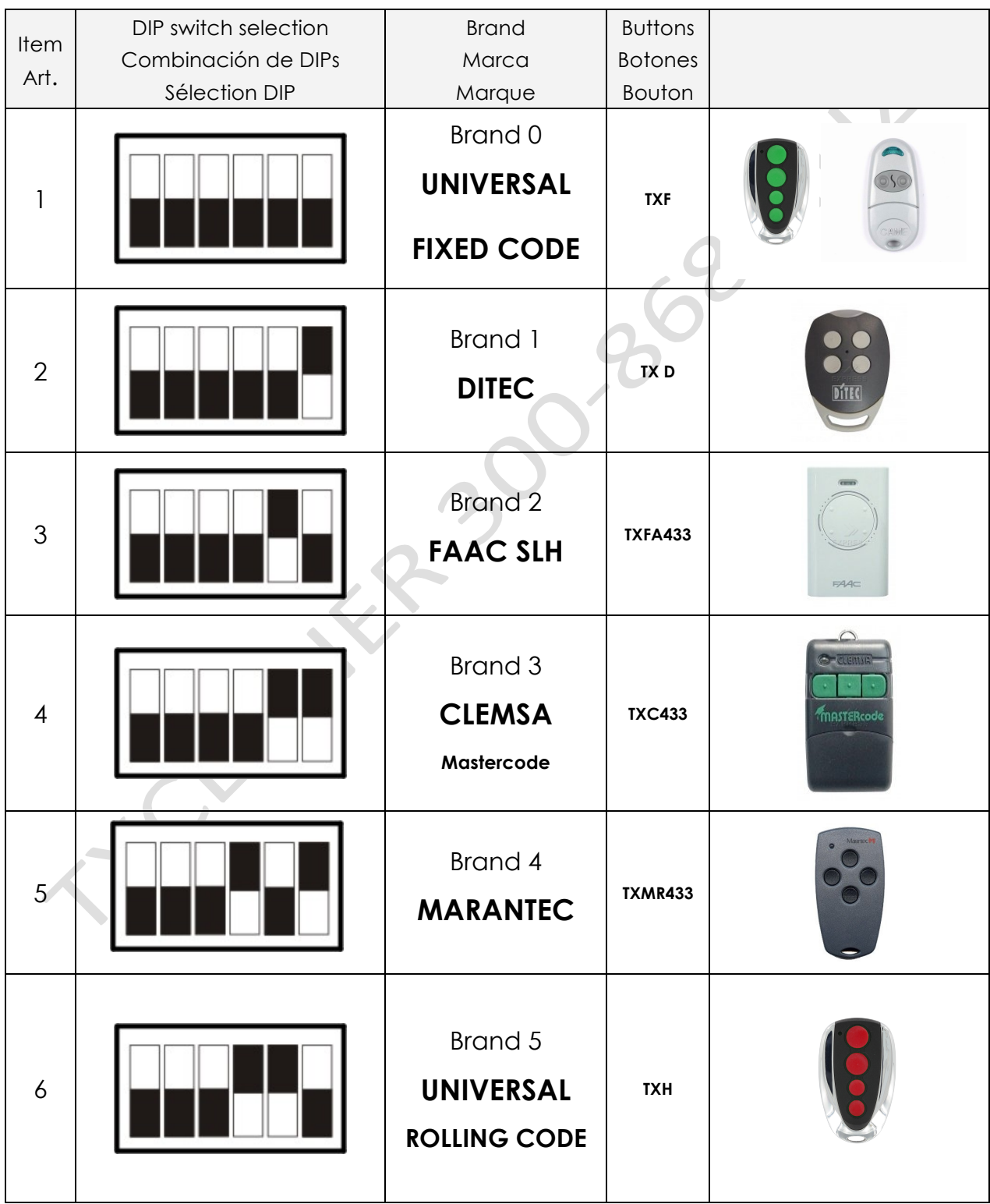

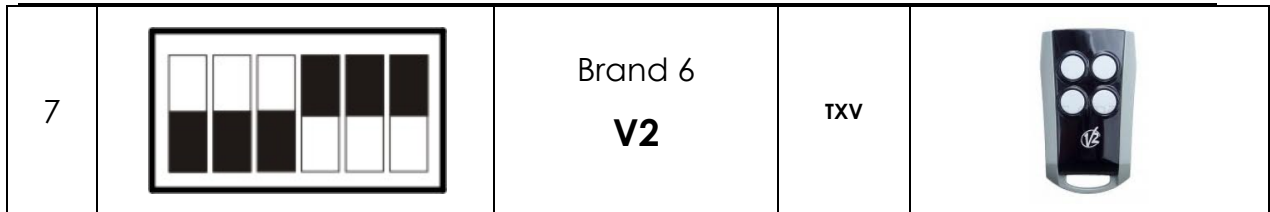

The contra 300 seep Mill